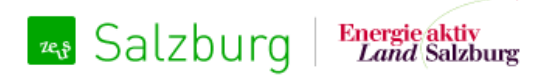

## ZEUS Energiebuchhaltung Salzburg Automatische Zählerstandanlieferung: E-Mail-Schnittstelle

Version: 1.1.0 Datum: 2020-02-21 Autor: Bernd Ennsfellner

gizmocraft, design and technology GmbH Weyrgasse 8/16, 1030 Wien https://gizmocraft.com

## **Inhalt**

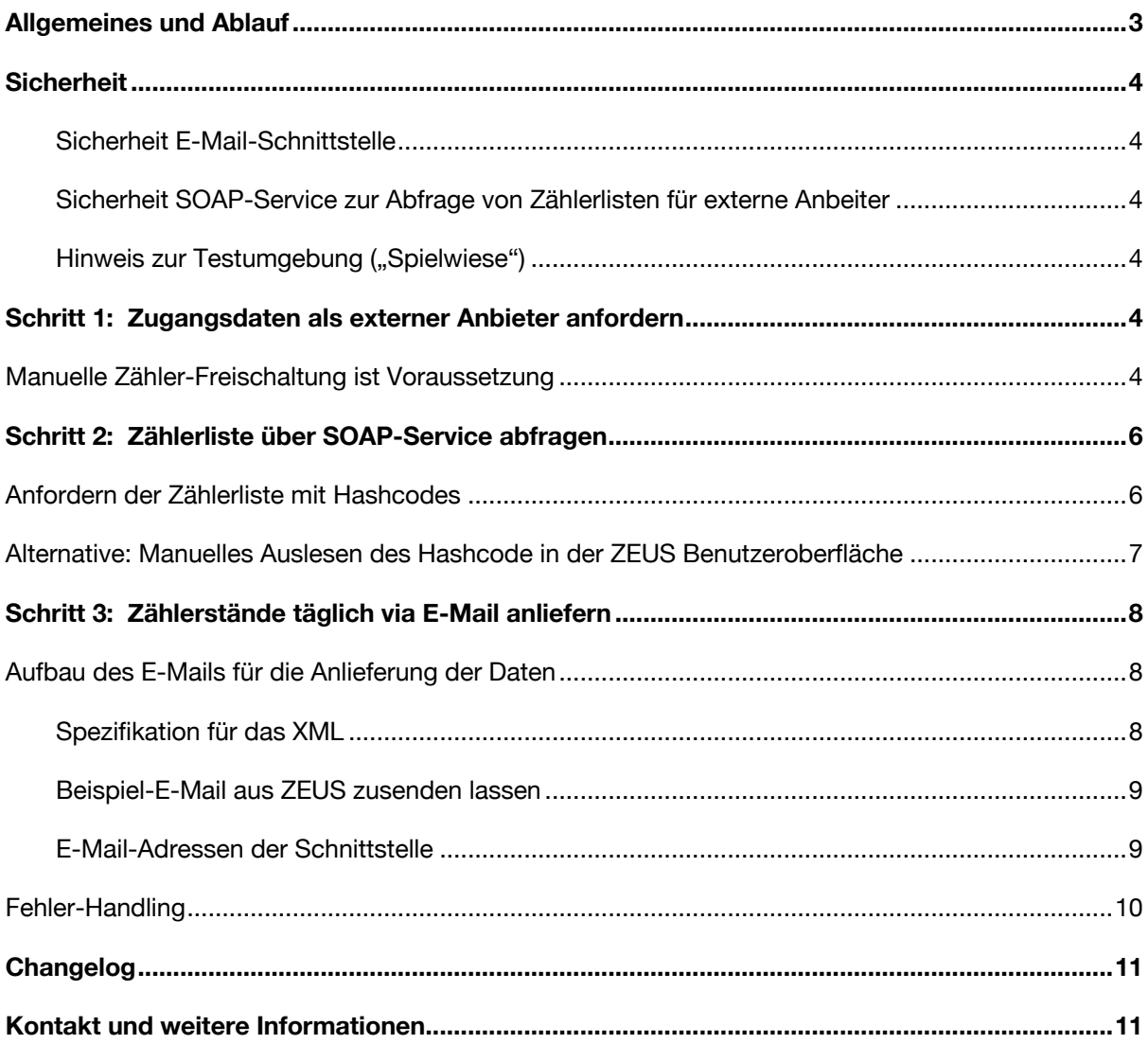

## Allgemeines und Ablauf

ZEUS ist eine Online-Datenbank, die zur Verwaltung von Energieausweisen und zum Erfassen von Zählerdaten (Energiebuchhaltung) dient.

Für die automatisierte Erfassung von Zählerständen bietet ZEUS eine E-Mail-Schnittstelle, welche die Anlieferung von Zählerständen in einem XML-Format ermöglicht.

Die Schnittstelle besteht aus 2 Teilen:

- Abfragemöglichkeit für Fremdsysteme, für welche Zähler automatisch angeliefert werden darf (SOAP-Service zum Anfordern der Zählerliste mit sog. Hashcodes) und
- Anlieferungsmöglichkeit der Zählerstände via E-Mail mit XML-Inhalt.

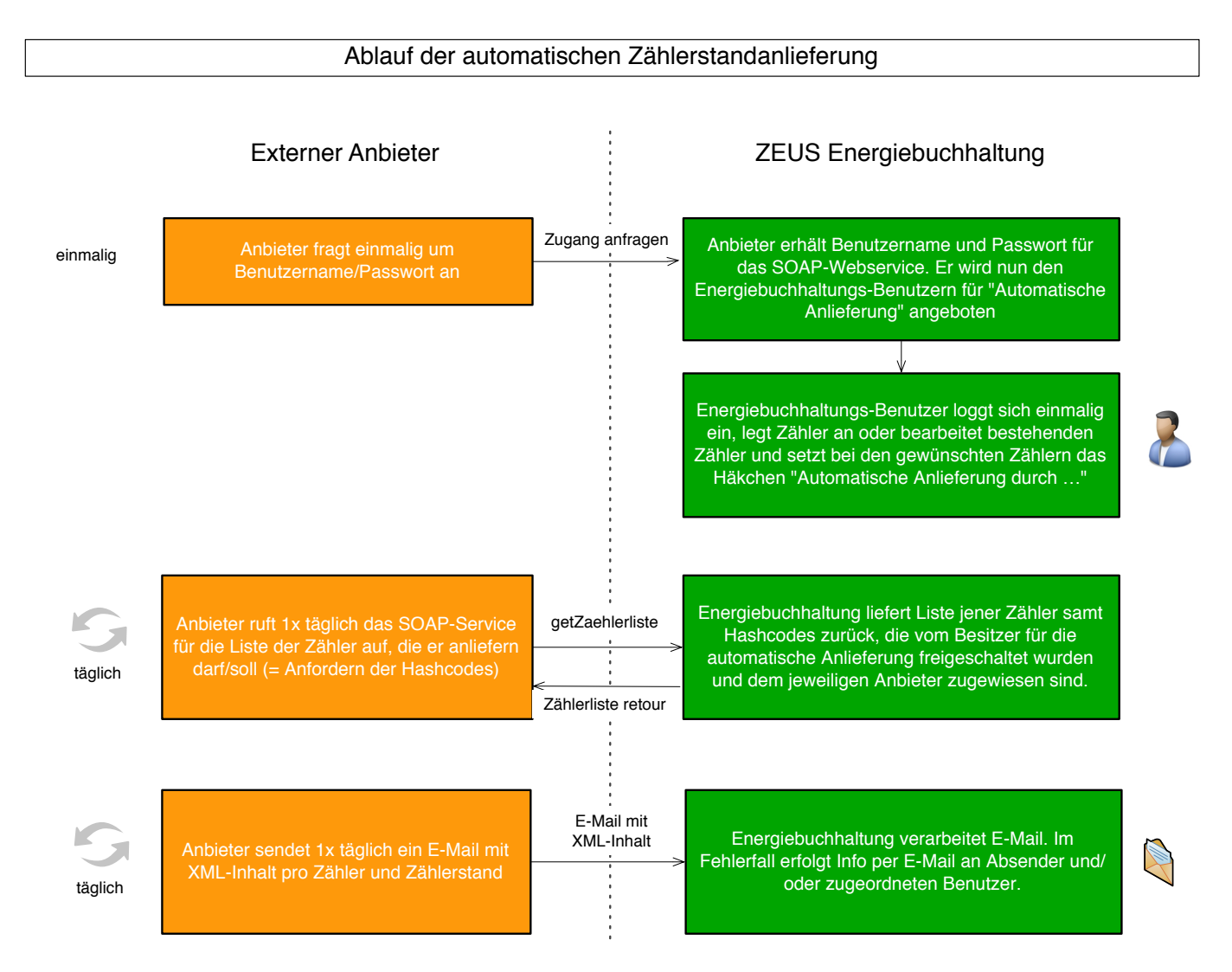

*Abbildung 1: Ablauf der automatischen Datenanlieferung*

# Sicherheit

### **Sicherheit E-Mail-Schnittstelle**

Jeder Zähler ist in ZEUS mit einem eindeutigen Hashcode versehen, der im XML im E-Mail mitgeliefert werden muss, um den Zähler eindeutig identifizieren zu können.

Zusätzlich muss ein Zähler für die Bereitstellung der Zählerdaten via E-Mail-Schnittstelle vom Benutzer einmalig manuell in ZEUS freigeschaltet werden; ist dies nicht der Fall, wird ebenfalls ein Fehler retourniert.

### **Sicherheit SOAP-Service zur Abfrage von Zählerlisten für externe Anbeiter**

Der Zugriff aus das SOAP-Service für die Abfrage der Zählerliste ist ausschließlich über HTTPS möglich und erfordert eine HTTP Authentifizierung nach der "Digest Access Authentication" Methode, die von den gängigen SOAP Clients unterstützt wird. Bei dieser Methode ist das Abhören der Kommunikation zwecklos, da sich durch einen Verschlüsselungsalgorithmus die Daten nicht rekonstruieren lassen und für jede Anforderung anders lauten.

#### **Hinweis zur Testumgebung ("Spielwiese")**

Die Daten auf der Testumgebung entsprechen nicht den Daten auf Produktion und können keinesfalls als vollständig angesehen werden.

## Schritt 1: Zugangsdaten als externer Anbieter anfordern

Wir stellen jedem externen Anbieter Benutzername und Passwort für den Zugriff auf das Web Service zur Verfügung. Wenden Sie sich dazu bitte an **zeus@gizmocraft.com. Nach Prüfung Ihrer An**frage durch die Salzburger Landesregierung senden wir Ihnen Ihre Zugangsdaten für das SOAP Webservice zur Abfrage der Zählerliste zu.

### **Manuelle Zähler-Freischaltung ist Voraussetzung**

Ab Zusendung Ihrer Zugangsdaten ist es für Energiebuchhaltungs-Benutzer möglich, Zähler in ZEUS für die automatische Anlieferung durch Ihr System zu autorisieren.

Erst wenn ein ZEUS-Benutzer seinen Zähler manuell für die automatische Anlieferung durch Sie autorisiert hat, nehmen wir von Ihnen angelieferte Zählerstände für diesen Zähler entgegen.

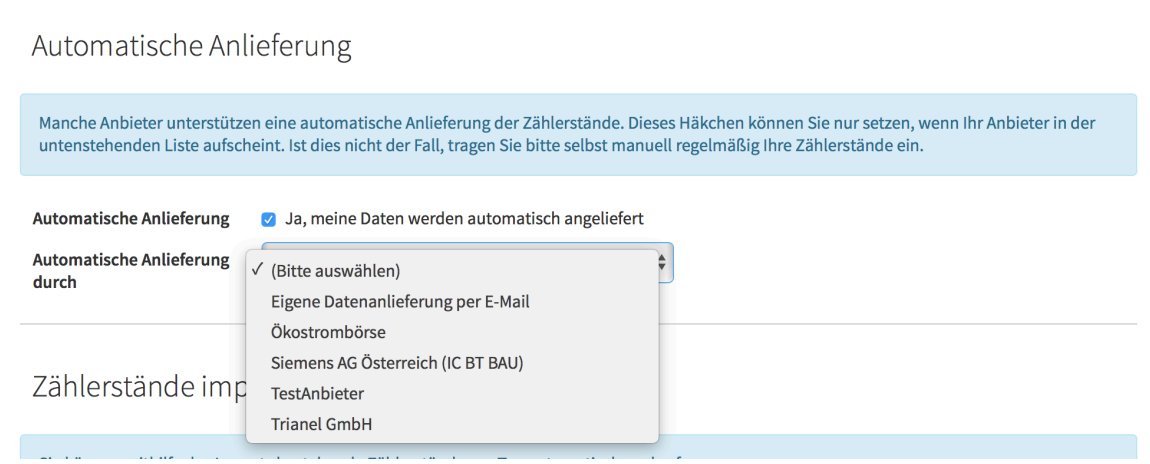

*Abbildung 2: Ansicht der ZEUS Benutzeroberfläche beim Anlegen oder Bearbeiten von Zählern mit Auswahl der externen Anbieter mit automatischer Anlieferungs-Möglichkeit (Beispieldaten).*

### **Eigene Datenanlieferung per E-Mail**

Falls die Daten nicht von einem externen Anbieter in der Auswahlliste angeliefert werden, können auch beliebige E-Mail Adressen zur Anlieferung autorisiert werden.

Dazu wird bei "Automatischer Anlieferung durch" die Option "Eigene Datenanlieferung per E-Mail" ausgewählt. Daraufhin kann im erscheinenden Eingabefeld eine oder mehrere E-Mail Adresse(n) eingegeben werden, an die das Beispiel-XML mit den Zugangsdaten übermittelt wird.

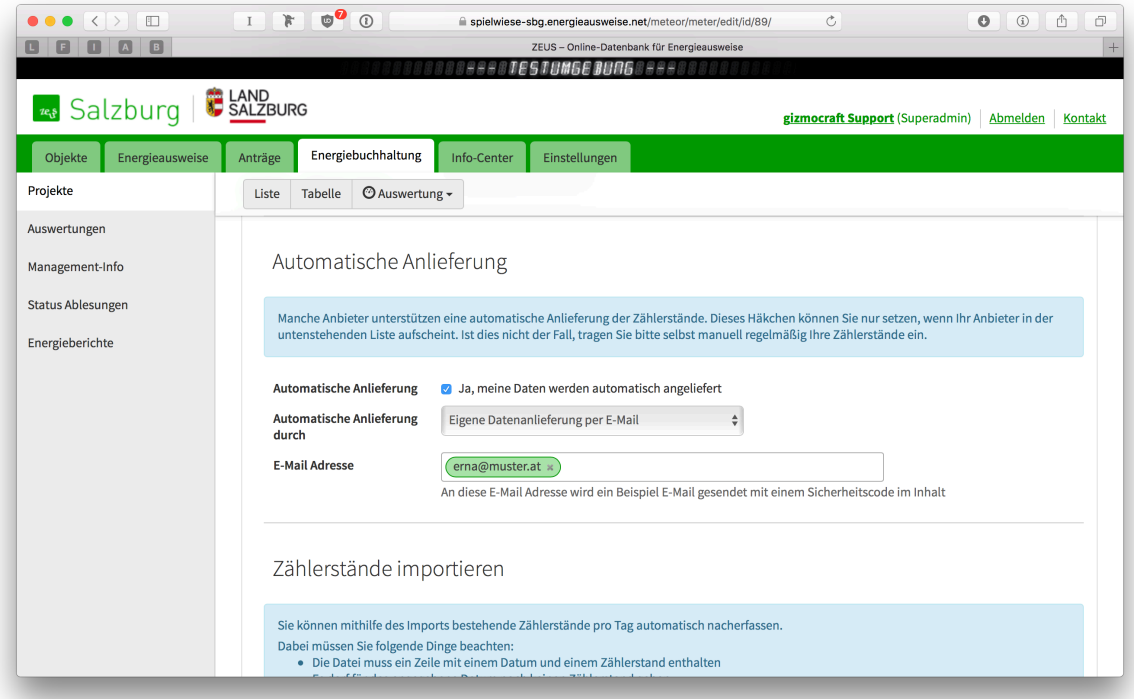

*Abbildung 3: Automatische Anlieferung durch eine eigene E-Mail Adresse. Das Beispiel-E-Mail wird an die angegebenen E-Mail Adressen gesendet.*

## Schritt 2: Zählerliste über SOAP-Service abfragen

Für die Abfrage der Zählerliste mit Hashcodes, die für die Anlieferung der Daten via E-Mail erforderlich sind, bietet ZEUS ein SOAP Web Service an, das von jedem Anbieter für "seine" Zähler aufgerufen werden kann.

Das Web Service ist unter folgenden URLs verfügbar:

Testumgebung: https://spielwiese-sbg.energieausweise.net/api/meteor/external/1.0/wsdl/ Produktion: https://sbg.energieausweise.net/api/meteor/external/1.0/wsdl/

### **Anfordern der Zählerliste mit Hashcodes**

Die Methode getZaehlerliste liefert eine Liste jener Zähler zurück, die in ZEUS für die Bereitstellung der Zählerdaten via E-Mail-Schnittstelle freigeschaltet sind und jenem Anbieter zugewiesen sind, der mit dem abfragenden Benutzer verknüpft ist. Der Benutzer wird mittels HTTP Digest Authentication übergeben.

Folgende Parameter werden erwartet:

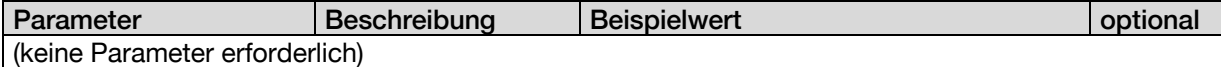

Als Resultat wird eine Liste von Zählern mit folgenden Eigenschaften zurückgegeben:

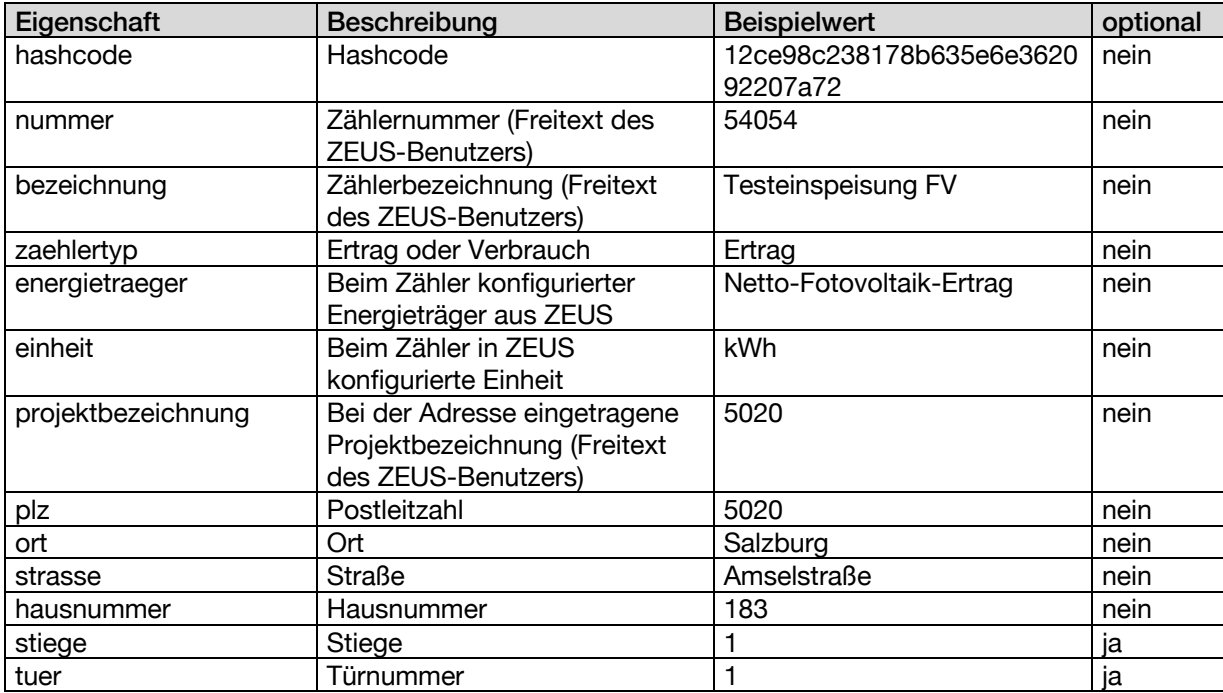

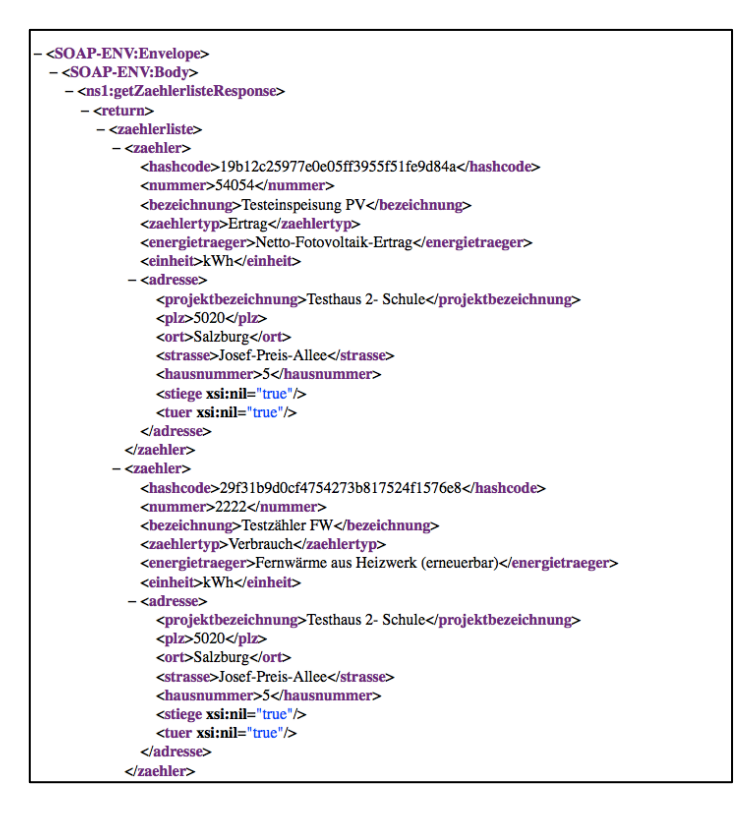

*Abbildung 4: Ansicht eines Auszugs der Zählerliste für einen externen Anbieter, die über das SOAP Webservice zurückgeliefert wird.*

### **Alternative: Manuelles Auslesen eines Hashcodes in der ZEUS Benutzeroberfläche**

Für einzelne Zähler ist es ebenfalls möglich, den Hashcode direkt aus der ZEUS Benutzeroberfläche auszulesen.

Voraussetzung dafür ist, dass das Häkchen "Automatische Anlieferung" beim Zähler in der Ansicht "Zähler bearbeiten" gesetzt wurde.

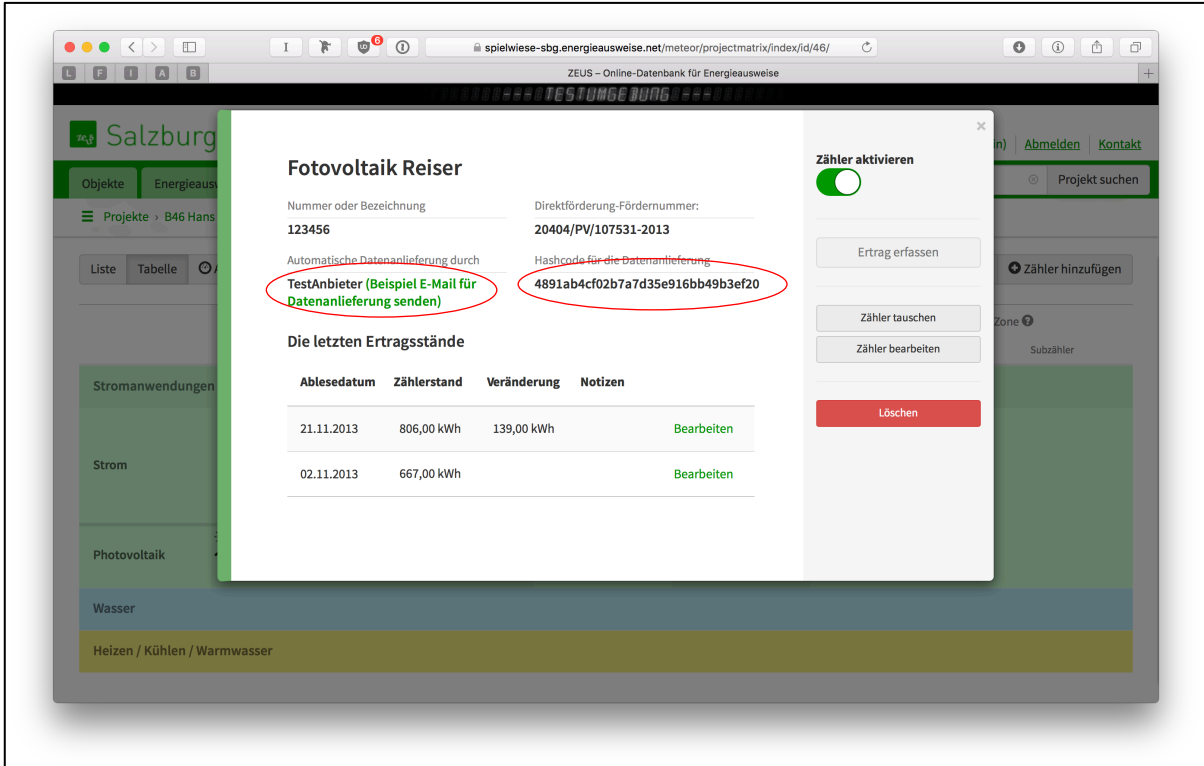

*Abbildung 5: Anzeige des Hashcodes für die automatische Datenanlieferung direkt beim Zähler. Außerdem markiert: Link zum testweisen Zusenden eines Beispiel-E-Mails im vordefinierten Format. Dieses E-Mail wird an die Mailadresse des eingeloggten ZEUS-Benutzers gesendet.*

## Schritt 3: Zählerstände täglich via E-Mail anliefern

## **Aufbau des E-Mails für die Anlieferung der Daten**

Die E-Mails müssen wie folgt aufgebaut sein:

- Format ist Text (keine HTML- oder Multipart-E-Mails)
- Die Absender- ("From") oder Antwort-Adresse ("Reply-to") müssen eine gültige E-Mail-Adresse beinhalten, die überwacht wird, da an diese etwaige Fehlermeldungen geschickt werden.
- Im Betreff ("Subject") sollte wenn möglich die Zählernummer aus ZEUS stehen. Der Betreff wird derzeit nicht ausgewertet und wird im Fehlerfall in der Fehlerbeschreibung angeführt. Zusätzlich können etwaige interne IDs des externen Anbieters im Betreff geführt werden.
- Im Body darf nur das XML gemäß Spezifikation im Klartext enthalten sein (kein Attachment).
- Nach dem XML dürfen im E-Mails Inhalt keine Leerzeichen oder Leerzeilen vorhanden sein.

#### **Spezifikation für das XML**

XML-Schema-Definition (XSD): https://sbg.energieausweise.net/xml/schema/energiebuchhaltung/1.0/sbg.xsd

Beispiel-XML:

https://sbg.energieausweise.net/xml/schema/energiebuchhaltung/1.0/sbg.xml

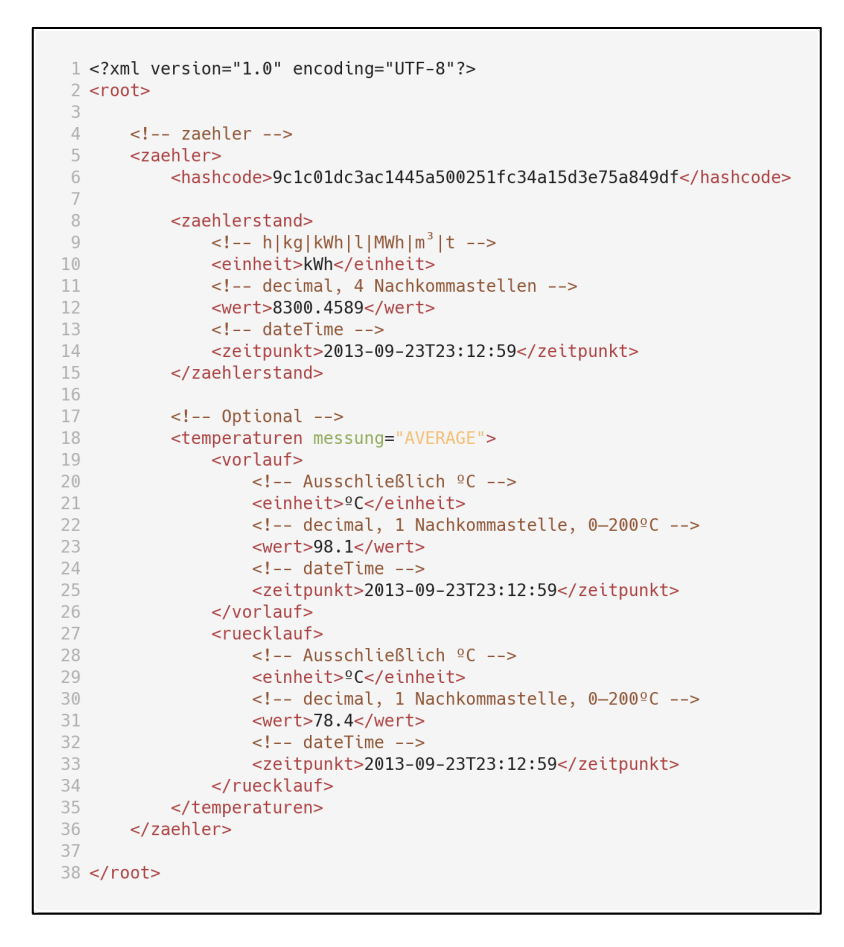

*Abbildung 6: Beispiel-XML, welches im E-Mail Inhalt angeliefert wird.*

#### **Beispiel-E-Mail aus ZEUS zusenden lassen**

Der ZEUS-Benutzer, der einen Zähler für die automatische Anlieferung freischaltet, kann sich direkt beim Zähler ein Beispiel-E-Mail mit dem definierten XML-Format zusenden lassen. Das E-Mail wird an die E-Mail-Adresse des angemeldeten ZEUS-Benutzers gesendet. Bei "eigene Datenanlieferung per E-Mail" wird das Beispiel-E-Mail an die angegebenen E-Mail Adressen gesendet. Siehe Abbildung 2.

#### **E-Mail-Adressen der Schnittstelle**

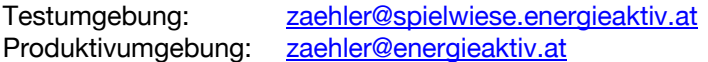

#### **Anlieferung von Vor- und Rücklauftemperaturen**

**Neu in Version 1.1.0** ist die Anlieferung von Vor- und Rücklauftemperatur bei Wärmemengenzählern. Um diese Temperaturen anzuliefern, kann ein "temperaturen" Element innerhalb des "zaehler" Elements verwendet werden. Beim Versand des Beispiel-E-Mails aus ZEUS wird abhängig vom Energieträger automatisch dieses Element zum Beispiel-XML hinzugefügt.

Die Vor- und Rücklauftemperatur Elemente sind nicht verpflichtend bei der Anlieferung zu

übermitteln. Es können entweder Vor- und Rücklauftemperatur geliefert werden oder nur eines von beiden. Temperaturwerte müssen zwischen 0 und 200ºC liegen.

Bei der Anlieferung von Vor- und Rücklauftemperaturen muss auch der Messmodus im Attribut "messung" übermittelt werden:

- "AVERAGE": Die Temperaturwerte sind Mittelwerte, die über die letzten 24 Stunden vom Messgerät errechnet wurden
- "SNAPSHOT": Die Temperaturwerte sind Momentaufnahmen, die zum Zeitpunkt der Übermittlung gemessen wurden

### **Fehler-Handling**

Bei technischen Fehlern werden E-Mails mit einer Fehlerbeschreibung an die Absender-Adresse ("From") des E-Mails verschickt; falls eine Antwort-Adresse ("Reply-to") gesetzt ist, dann wird diese Adresse verwendet.

Bei inhaltlichen Fehlern wird zusätzlich auch ein E-Mail an die mit dem jeweiligen Zähler verknüpften ZEUS-Benutzer verschickt.

Mögliche technische Fehler:

- Multipart E-Mails werden nicht unterstützt
- XML ist nicht valide
- Interner Fehler
- Leerzeilen oder Leerzeichen am Ende des E-Mail Inhaltes, auf das XML Dokument folgend

Mögliche inhaltliche Fehler:

- Zähler wurde nicht gefunden
- Zähler ist als gelöscht markiert
- Ungültiger Hashcode
- Bereitstellung über automatische Anlieferung ist nicht aktiviert
- Ungültiger Zählerstand (z.B. geringer als ein zeitlich früher angelieferter Zählerstand)

# Changelog

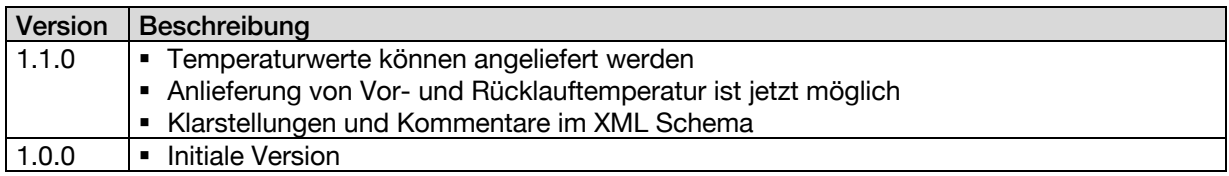

## Kontakt und weitere Informationen

Die Online-Datenbank ZEUS für Bundesländer wird unter der URL www.energieausweise.net betrieben.

### **Gerne beantworten wir Ihre Fragen auch persönlich:**

gizmocraft, design and technology GmbH Weyrgasse 8/16 1030 Wien

Ansprechperson: Bernd Ennsfellner Tel.: +43 699 1128 2213 E-Mail: zeus@gizmocraft.com Web: https://gizmocraft.com